Valable pour AbulÉdu 8.08 (et PRO 1.4, PRO 1.6, PLM 5.11)

## **Nature des profils**

AbulÉdu permet d'avoir plusieurs configurations (ou "profils"). Une configuration est attribuée par défaut à chaque utilisateur par l'administrateur du réseau AbulÉdu (voir la documentation sur l'[administration d'AbulÉdu\)](https://docs.abuledu.org/abuledu/administrateur/administrateur). Les profils disponibles sont variables selon l'environnement choisi : Windowmaker ou XFCE.

- Windowmaker (wmker) est un environnement simplifié, surtout adapté aux plus jeunes et aux nouveaux utilisateurs. Il propose une environnement minimaliste, solide et simple. Les grosses icones sur le bureau permettent de retrouver facilement les outils retreints aux pricipales utilisations.
- XFCE est un bureau plus complet avec la possiblité d'utiliser un menu ainsi qu'un clic droit contextuel. Il propose des outils de configuration de l'environnement (thèmes de bureau, d'icones…) accessiles aux plus grands.

## **Pour les élèves**

• Avec Windowmaker :

Tous les bureaux Windowmaker sont configurés pour utiliser des raccourcis :

- $\bullet$  Ctrl + alt + X : Ouvrir un Terminal
- Ctrl + Shift + Escape : Menu Sortie de la session. Valider par Entrée.
- Ctrl + Alt + E : lancer un programme avec sa commande

Un clic droit sur le bureau permet aussi d'afficher un menu.

- wmaker cycle 1 : un unique [Bureau de cycle 1](https://docs.abuledu.org/abuledu/utilisateur/configuration_maternelle)
- wmaker cycle 1 avec jeux : un [Bureau de cycle 1](https://docs.abuledu.org/abuledu/utilisateur/configuration_maternelle) avec un deuxième [bureau de jeux](https://docs.abuledu.org/abuledu/utilisateur/jeux_maternelle)
- wmaker cycle 2 : un unique [Bureau de cycle 2](https://docs.abuledu.org/abuledu/utilisateur/wmaker_cycle_2)
- wmaker cycle 2 avec jeux : un [Bureau de cycle 2](https://docs.abuledu.org/abuledu/utilisateur/wmaker_cycle_2) avec un deuxième [bureau de jeux](https://docs.abuledu.org/abuledu/utilisateur/wmaker_jeux_cycle2)
- wmaker cycle 3 : 3 [Bureaux de cycle 3](https://docs.abuledu.org/abuledu/utilisateur/configuration_elementaire) et 6 bureaux vides
- wmaker cycle 3 avec un bureau de jeux : 3 [Bureaux de cycle 3](https://docs.abuledu.org/abuledu/utilisateur/configuration_elementaire) avec un quatrième [bureau de](https://docs.abuledu.org/abuledu/utilisateur/jeux_cycle3) [jeux](https://docs.abuledu.org/abuledu/utilisateur/jeux_cycle3) et 5 bureaux vides
- Avec XFCE :

Tous les bureaux sont configurés pour utiliser des raccourcis :

- $\bullet$  Ctrl + alt + X : Terminal
- Ctrl + alt + P : Préférences du bureau
- Ctrl + Shift + Escape : Sortie immédiate de la session
- Ctrl + alt + Escape : Xkill pour tuer un programme récalcitrant
- Alt F2 : lancer un programme avec sa commande
- xfce maternelle : un [bureau de Cycle 1](https://docs.abuledu.org/abuledu/utilisateur/xfce_cycle1)
- xfce cycle 2 : un [Bureau de Cycle 2](https://docs.abuledu.org/abuledu/utilisateur/xfce_cycle2) avec un menu
- xfce cycle 2 avec jeux : un [Bureau de Cycle 2](https://docs.abuledu.org/abuledu/utilisateur/xfce_cycle2) avec un menu et des icones de jeu
- xfce cycle 3 : un [Bureau de Cycle 3](https://docs.abuledu.org/abuledu/utilisateur/xfce_cycle3) avec un menu
- xfce cycle 3 avec jeux : un [Bureau de Cycle 3](https://docs.abuledu.org/abuledu/utilisateur/xfce_cycle3) avec un menu et des icones de jeu
- xfce collège : un [Bureau de collège](https://docs.abuledu.org/abuledu/utilisateur/xfce_college) avec un menu

## **Pour les enseignants**

- wmaker primaire : bureau enseignants comprenant tous le programmes de tous les cycles ainsi que des programmes supplémentaires : pour le transfert de fichiers (gftp), logiciel de messagerie (kmail), logiciel de dialogue en direct (chat…).
- xfce primaire : bureau enseignants comprenant tous le programmes de tous les cycles ainsi que des programmes supplémentaires : gftp pour le transfert de fichiers (gftp), logiciel de messagerie (thunderbird), logiciel de dialogue en direct (chat…).

Le nombre de profils disponibles est variable et de nouveaux profils peuvent être créés. Ils pourront être intégrés par une [mise à jour](https://docs.abuledu.org/abuledu/administrateur/mise_a_jour) effectuée par l'administrateur.

From: <https://docs.abuledu.org/>- **La documentation d'AbulÉdu**

Permanent link: **<https://docs.abuledu.org/abuledu/utilisateur/profils?rev=1222614860>**

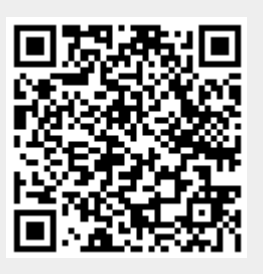

Last update: **2008/09/28 17:14**